# Anycast RP configureren met MSDP voor NX-OS

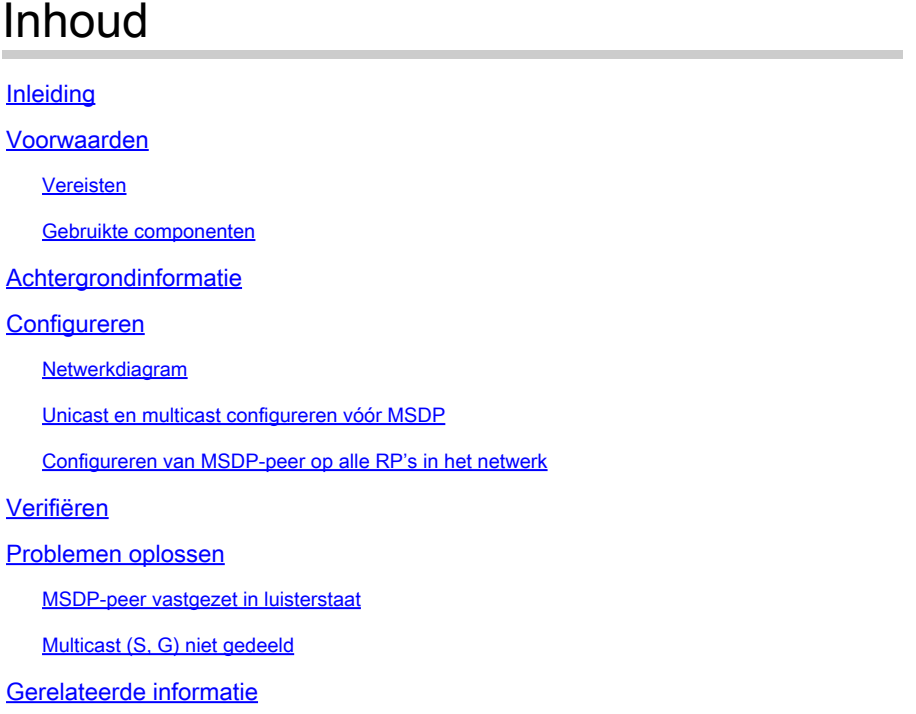

# Inleiding

Dit document beschrijft hoe Anycast RP moet worden geconfigureerd met behulp van MSDP op een Nexus switch die in NX-OS modus draait.

# Voorwaarden

### Vereisten

Aanbevolen wordt dat u kennis van deze onderwerpen hebt:

- NX-OS Unicast-routing
- NX-OS multicast routing
- [Multicast-brondetectieprotocol \(MSDP\)](/content/en/us/td/docs/dcn/nx-os/nexus9000/103x/configuration/multicast/cisco-nexus-9000-series-nx-os-multicast-routing-configuration-guide-release-103x/m_9k_configuring_msdp_9x.html#concept_E89C6C3FD91849EC80B60ADF9790A541)
- Anycast Rendezvous Point (Anycast RP)

#### Gebruikte componenten

De informatie in dit document is gebaseerd op de apparaten in een specifieke laboratoriumomgeving. Alle apparaten die in dit document worden beschreven, hadden een opgeschoonde (standaard)configuratie. Als uw netwerk live is, moet u zorgen dat u de potentiële impact van elke opdracht begrijpt.

De informatie in dit document is gebaseerd op Cisco Nexus 9000 met NXOS versie 9.3.9.

# Achtergrondinformatie

Hoewel het protocol Anycast-RP meer algemeen wordt gebruikt om de rol van RP tussen twee of meer PIM routers in hetzelfde routeringsdomein te delen, [kan MSDP ook worden gebruikt.](https://datatracker.ietf.org/doc/html/rfc3618#section-9)

# Configureren

### Netwerkdiagram

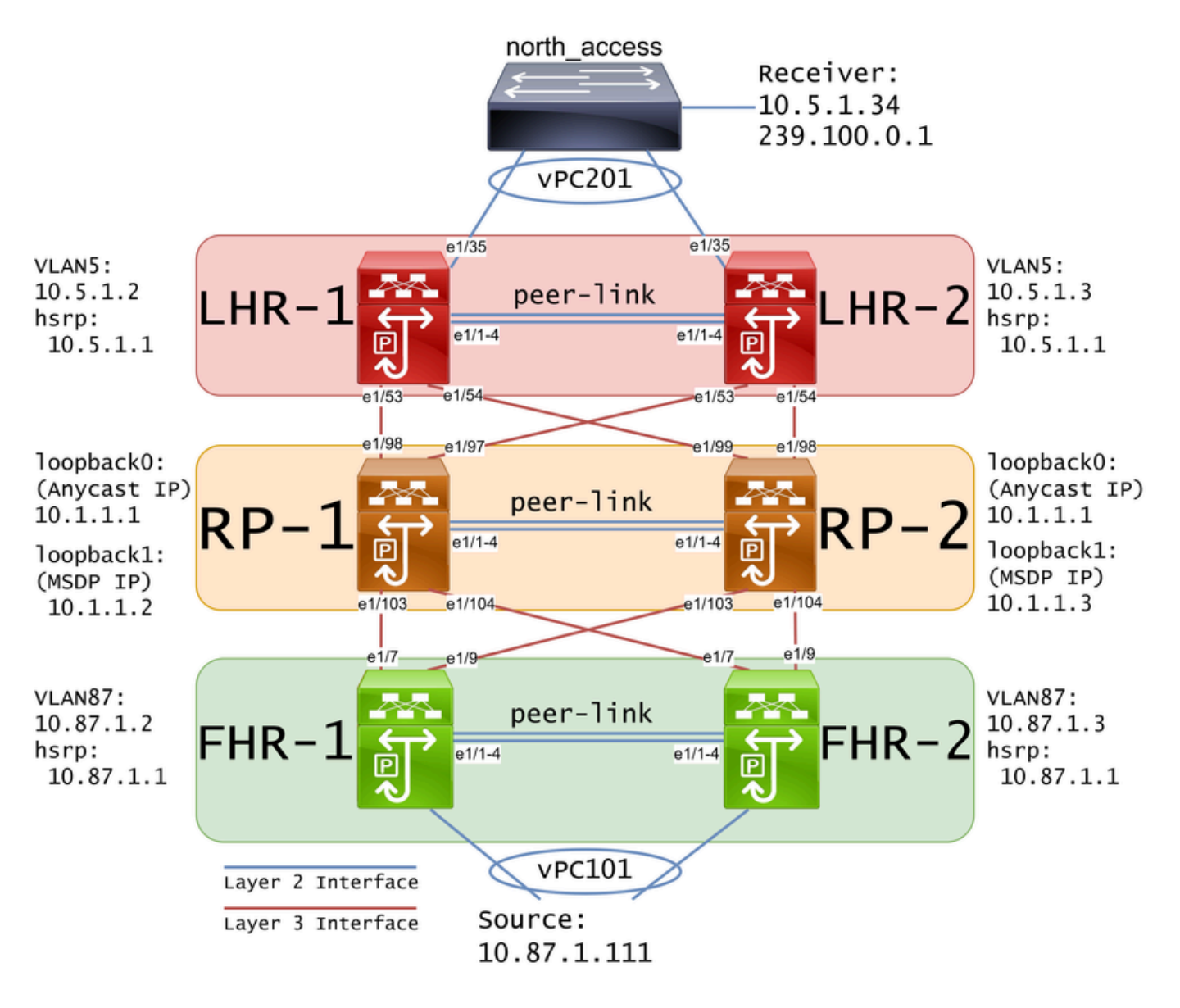

Opmerking: in het vorige diagram worden de blauwe koppelingen aangeduid als Layer 2 interface en worden de rode koppelingen aangeduid als Layer 3-interface.

Unicast en multicast configureren vóór MSDP

Voordat MSDP kan worden geconfigureerd, moeten unicast en multicast worden geconfigureerd op alle Layer 3 Nexus-switches, inclusief de RP's. In dit voorbeeld, werd EIGRP gevormd op alle Layer 3 interfaces en ICMP pings was succesvol van bron aan ontvanger.

IGMP is standaard geconfigureerd op Layer 3-interfaces. U moet echter PIM op de Layer 3 interfaces inschakelen en het rp-adres dat u op RP-1 en RP-2 wilt gebruiken, ook statisch configureren:

```
FHR-1:
feature pim
ip pim rp-address 10.1.1.1 group-list 224.0.0.0/4
interface Vlan87
   ip pim sparse-mode
interface Ethernet1/7
   ip pim sparse-mode
interface Ethernet1/9
   ip pim sparse-mode
FHR-2:
feature pim
ip pim rp-address 10.1.1.1 group-list 224.0.0.0/4
interface Vlan87
   ip pim sparse-mode
interface Ethernet1/7
   ip pim sparse-mode
interface Ethernet1/9
   ip pim sparse-mode
RP-1:
feature pim
ip pim rp-address 10.1.1.1 group-list 224.0.0.0/4
interface loopback0
   ip pim sparse-mode
interface Ethernet1/53
   ip pim sparse-mode
interface Ethernet1/54
   ip pim sparse-mode
```

```
RP-2:
feature pim
ip pim rp-address 10.1.1.1 group-list 224.0.0.0/4
interface loopback0
   ip pim sparse-mode
interface Ethernet1/53
   ip pim sparse-mode
interface Ethernet1/54
   ip pim sparse-mode
LHR-1:
feature pim
ip pim rp-address 10.1.1.1 group-list 224.0.0.0/4
interface Vlan5
   ip pim sparse-mode
interface Ethernet1/53
   ip pim sparse-mode
interface Ethernet1/54
   ip pim sparse-mode
LHR-2:
feature pim
ip pim rp-address 10.1.1.1 group-list 224.0.0.0/4
interface Vlan5
   ip pim sparse-mode
interface Ethernet1/53
   ip pim sparse-mode
interface Ethernet1/54
   ip pim sparse-mode
```
Configureren van MSDP-peer op alle RP's in het netwerk

Elke Nexus switch die lid is van de Anycast RP-set moet worden geconfigureerd om met alle andere Nexus-switches te werken. In dit voorbeeld zijn RP-1 en RP-2 beide als peers geconfigureerd:

RP-1: feature msdp

```
ip msdp originator-id loopback1
ip msdp peer 10.1.1.3 connect-source loopback1
ip msdp mesh-group 10.1.1.3 rp-mesh
interface loopback0
   description Anycast RP Address
   ip address 10.1.1.1/32
   ip router eigrp 1
   ip pim sparse-mode
interface loopback1
   description MSDP Originator ID
   ip address 10.1.1.2/32
   ip router eigrp 1
RP-2:
feature msdp
ip msdp originator-id loopback1
ip msdp peer 10.1.1.2 connect-source loopback1
ip msdp mesh-group 10.1.1.2 rp-mesh
interface loopback0
   description Anycast RP Address 
   ip address 10.1.1.1/32
   ip router eigrp 1
   ip pim sparse-mode
interface loopback1
   description MSDP Originator ID
   ip address 10.1.1.3/32
   ip router eigrp 1
```
Opmerking: in dit voorbeeld wordt de interface loopback1 gebruikt voor MSDP-peering en niet voor PIM. Om die reden hoeft de ip-ipm sparse-mode niet te worden geconfigureerd op interface loopback1. Dit gezegd hebbende, is er geen kwaad in het toelaten van PIM sparsemode op interface loopback1.

## Verifiëren

Het invoeren MSDP wordt correct gevormd wanneer u ziet dat de verbindingsstaat wordt gevestigd. U kunt de teller zien voor (S,G)s Ontvangen verhoging:

<#root>

RP-1#

**show ip msdp summary**

```
MSDP Peer Status Summary for VRF "default"
Local ASN: 0, originator-id: 10.1.1.2
```

```
Number of configured peers: 1
Number of established peers: 1
Number of shutdown peers: 0
Peer Peer Connection Uptime/ Last msg (S,G)s
Address ASN State Communisher Beceived Received
10.1.1.3 0
Established
 01:33:54 never
1
```
Opmerking: de teller voor (S,G)s Ontvangen blijft op 0 als er geen multicast in het netwerk is.

### Problemen oplossen

#### MSDP-peer vastgezet in luisterstaat

Het showip msdp summiere bevel wijst erop dat de Staat van de Verbinding in de Staat van het Luisteren is:

```
<#root>
```
RP-1#

```
show ip msdp summary
MSDP Peer Status Summary for VRF "default"
Local ASN: 0, originator-id: 10.1.1.2
Number of configured peers: 1
Number of established peers: 0
Number of shutdown peers: 0
Peer Peer Connection Uptime/ Last msg (S,G)s
Address Machael ASN State State Downtime Received Received
10.1.1.3 0
Listening
 00:03:27 never 0
```
De mogelijke oorzaken van dit probleem zijn:

- 1. MSDP is niet correct geconfigureerd.
- 2. Een connectiviteitsfout heeft ervoor gezorgd dat de MSDP-peers elkaar niet konden bereiken.

In dit voorbeeld, veronderstellend de configuratie correct is, kan ethanalyzer worden gebruikt om potentieel pakketverlies tussen 10.1.1.2 en 10.1.1.3 problemen op te lossen.

Opmerking: Kijk [hoe u ethanalyzer opneemt op Nexus serie switches](/content/en/us/td/docs/switches/datacenter/nexus9000/sw/videos/ethanalyzer-captures-on-nexus-series-switches.html) voor meer details over ethanalyzer.

Multicast (S, G) niet gedeeld

Als de verbindingsstaat is vastgesteld maar (S,G)s ontvangen niet toeneemt, is het waarschijnlijk dat MSDP niet goed is geconfigureerd. De meest waarschijnlijke oorzaak van dit gedrag is dat de (S,G)'s worden weggegooid vanwege een gedetecteerd dubbel rp-adres:

<#root>

RP-1#

**show ip msdp event-history events | i looping**

2023 Sep 22 12:13:15.106735 msdp [26860]: : Possible looping SA or duplicate RP address exists, RP 10.1 2023 Sep 22 12:10:10.314695 msdp [26860]: : Possible looping SA or duplicate RP address exists, RP 10.1 2023 Sep 22 12:09:08.352690 msdp [26860]: : Possible looping SA or duplicate RP address exists, RP 10.1 2023 Sep 22 12:08:06.688953 msdp [26860]: : Possible looping SA or duplicate RP address exists, RP 10.1 2023 Sep 22 12:07:04.403736 msdp [26860]: : Possible looping SA or duplicate RP address exists, RP 10.1

Standaard is de Nexus switch geconfigureerd om het rp-adres te gebruiken als de originator-id. Dat zorgt er echter voor dat elke MSDP peer dezelfde originator-id gebruikt die ervoor zorgt dat de (S,G)'s worden verwijderd.

In dit voorbeeld, als de originator-id niet is geconfigureerd, wordt het rp-adres 10.1.1.1 van loopback0 gebruikt als de originator-id wanneer het een unieke IP moet zijn voor Anycast RP om te werken:

RP-1: feature msdp ip msdp peer 10.1.1.3 connect-source loopback1 ip msdp mesh-group 10.1.1.3 rp-mesh interface loopback0 description Anycast RP Address ip address 10.1.1.1/32 ip router eigrp 1 ip pim sparse-mode interface loopback1 description MSDP Originator ID ip address 10.1.1.2/32 ip router eigrp 1

RP-2: feature msdp ip msdp peer 10.1.1.2 connect-source loopback1 ip msdp mesh-group 10.1.1.2 rp-mesh interface loopback0 description Anycast RP Address ip address 10.1.1.1/32 ip router eigrp 1 ip pim sparse-mode interface loopback1 description MSDP Originator ID ip address 10.1.1.3/32 ip router eigrp

De originator-id wordt in de MSDP-overzichtsopdracht bevestigd:

#### <#root>

#### RP-1#

**show ip msdp summary**

MSDP Peer Status Summary for VRF "default" Local ASN: 0,

**originator-id: 10.1.1.1**

<--- rp-address from loopback0 is used for the originator-id

Number of configured peers: 1 Number of established peers: 0 Number of shutdown peers: 0

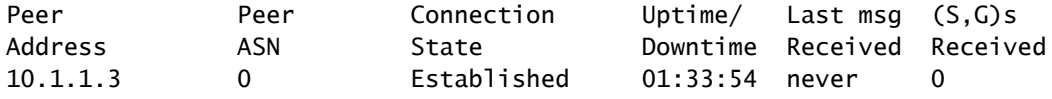

#### <#root>

RP-2#

**show ip msdp summary**

MSDP Peer Status Summary for VRF "default" Local ASN: 0,

**originator-id: 10.1.1.1**

<--- rp-address from loopback0 is used for the originator-id

Number of configured peers: 1 Number of established peers: 0

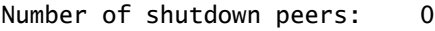

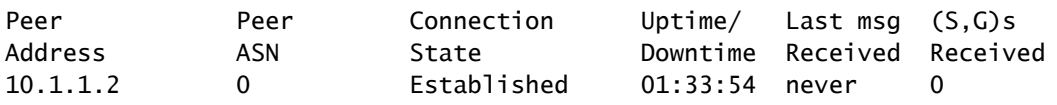

Opmerking: als MSDP wordt gebruikt om te peilen tussen BGP Autonomous Systems (AS)s waar het rp-adres doorgaans anders is, kan de originator-id standaard worden achtergelaten. Als MSDP echter wordt gebruikt voor Anycast RP, moet de originator-id uniek zijn op elke MSDP peer.

Om dit probleem op te lossen moet ip msdp originator-id loopback1 op beide MSDP-peers worden geconfigureerd om ervoor te zorgen dat een unieke originator-id wordt gebruikt.

# Gerelateerde informatie

- [Configuratiehandleiding voor Cisco Nexus 9000 Series NX-OS multicast routing](/content/en/us/td/docs/dcn/nx-os/nexus9000/103x/configuration/multicast/cisco-nexus-9000-series-nx-os-multicast-routing-configuration-guide-release-103x/m_9k_configuring_msdp_9x.html)
- [RFC3618 Multicast-brondetectieprotocol \(MSDP\)](https://datatracker.ietf.org/doc/html/rfc3618)
- [RFC3446 Anycast Rendezvous Point \(RP\) mechanisme](https://www.ietf.org/rfc/rfc3446.txt)
- [Anycast RP](/content/en/us/td/docs/ios/solutions_docs/ip_multicast/White_papers/anycast.html)
- [Cisco Technical Support en downloads](https://www.cisco.com/c/nl_nl/support/index.html?referring_site=bodynav)

#### Over deze vertaling

Cisco heeft dit document vertaald via een combinatie van machine- en menselijke technologie om onze gebruikers wereldwijd ondersteuningscontent te bieden in hun eigen taal. Houd er rekening mee dat zelfs de beste machinevertaling niet net zo nauwkeurig is als die van een professionele vertaler. Cisco Systems, Inc. is niet aansprakelijk voor de nauwkeurigheid van deze vertalingen en raadt aan altijd het oorspronkelijke Engelstalige document (link) te raadplegen.